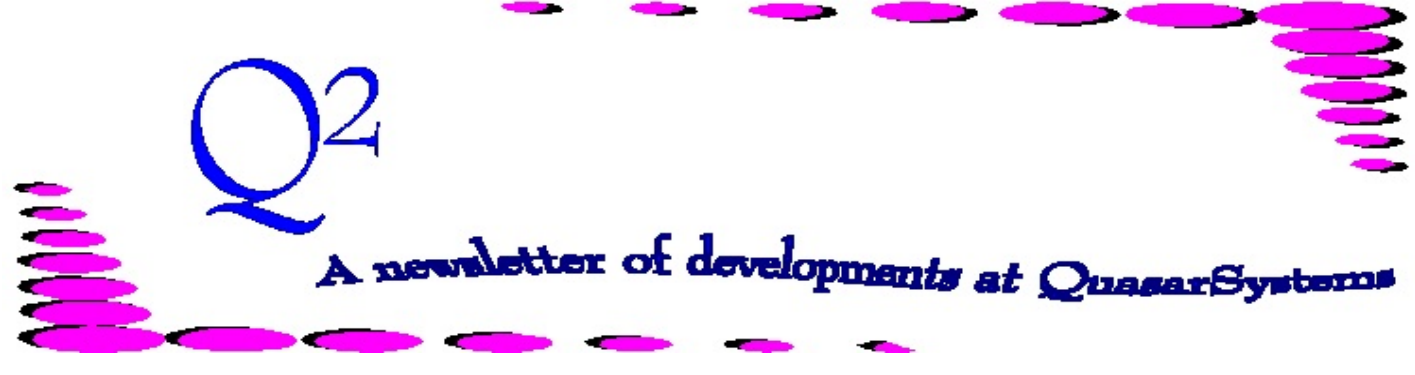

Issue 62 - March 2010

This forum is used to inform you of changes and enhancements we've made to our Reinsurance Administration System as we continue to improve the processing of *R² - The Reinsurance Resolution*.

## User Group Meeting 2010

 The invitations for this year's User Group meeting have been sent out. If you did not receive one, please check our website - all information is listed on the User Group page. This year's meeting will be held at the Hotel Metro, Wednesday - Friday, July 21 $^{\rm st}$ - 23 $^{\rm rd}$ . Please register online (www.qsi-r2.com/usergroupregister) or by faxing back the registration page by May  $31<sup>st</sup>$ , 2010.

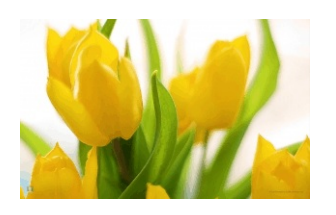

## Did You Know?

 In order to process a cession type change from Facultative to Automatic, it is required that you use a manual override of M (and a change date). Failure to code the manual override will result in the policy's cession remaining as facultative. If you user Other Treaty Selection criteria, make sure that they are also coded on the extract when you add the manual override, so that the allocation to the treaties remains correct.

 In an effort to help you de-clutter the Out directory in your processing area, QSVL10p has been updated to make use of the Out\History directory when performing audits. (Please see the Transaction History Search article for more information on this directory.)

## Transaction History Search

R² now is now able to provide a Transaction History Search feature. This search method will allow the user to search for a single policy at a time through all transaction databases loaded in a company area. It will display information regarding when the policy was processed and what the allocations and premiums were during the processing period.

Since the program will search through the transaction databases, the user will have to have all the databases they want searched loaded in the company area's Out directory. Since this could clutter up the Out directory with many unwanted files for monthly processing, the program will search through both the Out directory and a new subdirectory called History (XX\Out\History) for any R<sup>2</sup>TX*mmyy*.qsi file previously produced during a billing run. The use of the subdirectory allows the user to keep older transaction databases ready for searches without obscuring results for current processing periods.

The program can be set to "print" information in several ways. Information can be written to a text file, or sent straight to the default printer associated with your computer. -P added to the command line will always send the information to the printer. -Q added to the command line will prompt the user to decide if he wants output sent to the printer or to a text file. No additional parameters will result in sending the information

## Transaction History Search continued...

straight to a text file. The text file (if used) will be named qsvl20.*iii*.txt and can be found in the Out directory. The file will be overwritten every time the program is initiated by the same user, unless you tell it to append. The user does have the option to name the file as something else before it is created if they do not want to use the default name.

Once the program has found the information pertaining to the policy, it will not be printed (whether to the text file or directly to the printer) unless the user specifies it by pushing the Print button within the History Search program. Once printed, each policy will print on its own separate piece of paper (so policy ABC123 will not run together with policy DEF456). If one chooses not to print directly to the printer, but instead wishes to put together a text file of information and then print, the user will need to print from a text editor. To avoid text wrapping, it is recommended that your text editor have the page set to print landscape, that the left and right margins be set to .5 inches or less, and that you use Courier New font, size 9.

An example of the on-screen display is shown below:

<sup>2</sup> Testing Life Insurance Company: Policy Inforce Information  $-12X$ File View Print Help ⊧∸ Policy Number Seq Plan Code Policy Date ----- NAME: Last, First ----- MI -Desc- YSU Age -Table- Birth Date 1234567777 000 SING100 16-Sep-1986 WILLIAMS, WILLIAM **JR** 0 29 1000.0 2-Aug-1957 RunDate -ST- - Benefit- Change Date Dur Age Rating SxSmCl 09/2007 1 SING100 16-Sep-2007 22 29 1000.0 M A S CO Ceded Face Ceded AAR A/F Tx/Cd TreatyKey - Paid To - -Std Prem- -StdAllow- -Sub Prem- -SubAllow- -- Other-- -TotalMet-100,000 100,000 A RL RL SNG00XX01 16-Sep-2008 XX. 800.00 132.00  $0.00$  $0.00$  $0.00$ 668.00 RunDate -ST- - Benefit- Change Date Dur Age Rating SxSmCl<br>09/2007 1 SING100WP 16-Sep-2007 22 29 1000.0 M A S CO Ceded Face Ceded AAR A/F Tx/Cd TreatyKey - Paid To - -Std Prem--StdAllow--Sub Prem--SubAllow--- Other---TotalNet-XX. 100,000 100,000 A RL RL SNG00XX01 16-Sep-2008 66.00 10.89  $0.00$  $0.00$  $0.00$ 55.11 RunDate -ST- - Benefit- Change Date Dur Age Rating SxSmCl 09/2008 1 SING100 16-Sep-2008 23 29 1000.0 M A S CO Ceded Face Ceded AAR A/F Tx/Cd TreatyKey - Paid To - -Std Prem--StdAllow--Sub Prem--SubAllow--- Other---TotalNet-XX 100,000 100,000 A RL RL SNG00XX01 16-Sep-2009 876.00 144.54  $0.00$  $0.00$  $0.00$ 731.46 RunDate -ST- - Benefit- Change Date Dur Age Rating SxSmCl 09/2008 1 SING100WP 16-Sep-2008 23 29 1000.0 M A S CO Ceded Face Ceded AAR A/F Tx/Cd TreatyKey - Paid To - -Std Prem--StdAllow--Sub Prem--SubAllow--- Other---TotalNet-100,000 A RL RL SNG00XX01 16-Sep-2009 XX 100,000  $94.00$ 15.51 0.00  $0.00$  $0.00$ 78.49

The first line set will include information on the insured - the policy number and sequence, plan code, policy date, name, years since underwriting, table rating for the insured, and birth date.

The second line set will show you the processing period that the transaction being displayed is from, the status for processing, plan code, effective date of change/transaction, duration, age, rating, class, sex, and smoke for the billable record.

The third line set will display allocation and premium information. There will be one line for each reinsurer allocation showing the ceded face and ceded AAR. The cession type, main transaction code for processing and category, as well as the reinsurer's treaty key and paid-to-date will be shown next. Lastly, the premiums and allowances for the transaction will be displayed (due to space limitations, premiums and allowances have been grouped together as one would see them on the billing reports).

The second and third line sets will continue to display with updated information from each transaction database that contains a transaction for this policy. In the case of a policy sequence, the second and third line sets will be grouped together, and then the first line set will appear again with the sequence indicator and insured information changed, followed by the second and third line sets.  $\mathcal X$ 

We would be delighted to answer any questions you might have. If you would like a back issue of  $Q^2$  please check our website at [www.qsi-r2.com](http://www.qsi-r2.com) and visit the Documentation page. The main topics of past issues were:

For previous issue information, please see our website. Issue 11 - Viewing Inforce Files Issue 12 - Extracting Test Data, Status Codes, Transaction Codes Issue 13 - Trailers Issue 14 - R² Windows Issue 15 - What's in a footer? Issue 16 - Expanded Files Issue 17 - Retention Management, Reserves Q&A Issue 18 - T\$POSrt.Idx, Trailers Q&A Issue 19 - Sorting Files Issue 20 - Testing Billing/Valuation Samples Issue 21 - Standards for Backup Procedures

- Issue 22 Warnings and Errors Issue 23 - Manual Overrides and Conversions Issue 24 - CF Flags and Resorting
- Issue 25 Parsing
- Issue 26 Manual Override O, Qsxt19p
- Issue 27 Priors and Allocation Issue 28 - Premium & Allowance Information

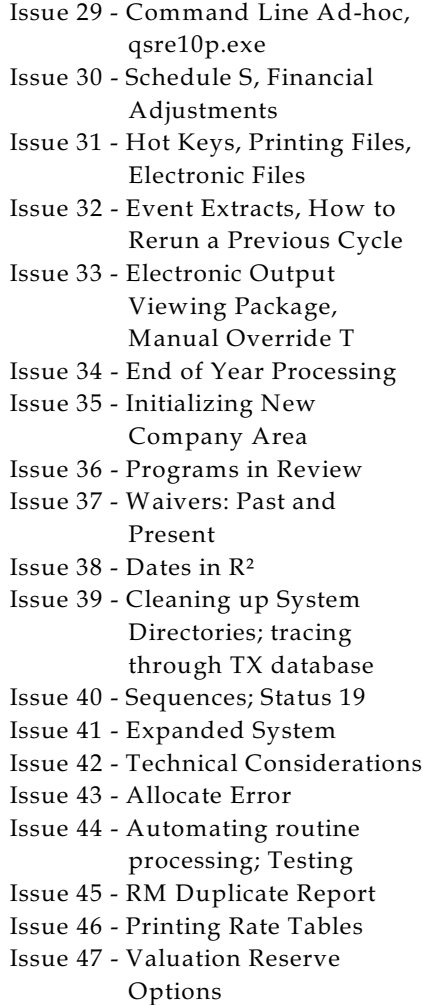

Issue 48 - Coding Valuation Reserves Issue 49 - Side Files Issue 50 - Going Paperless Issue 51 - Manual Override F Issue 52 - Anatomy of an Error Message Issue 53 - Transaction Codes Issue 54 - Gross Premium and Allowances Issue 55 - Suppressed Errors Report and Qsrf01p Issue 56 - Dual Use Programs Issue 57 - Ad-Hoc Enhancements Issue 58 - Age Changes Issue 59 - Beginning Paid-to-Date Issue 60 - Single Line Transaction File Issue 61 - Single Line Inforce File, Status and Transaction Codes Issue 62 - Transaction History Search

The current version of the Electronic Output Viewing Package is 02f.2.

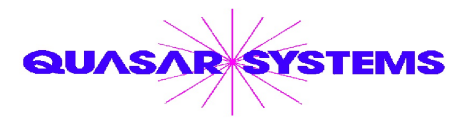

Editor : Kimberly Williams Quasar\*Systems Inc. 8989 N. Port Washington Rd. - Suite 227 Milwaukee Wisconsin USA 53217-1668 www.qsi-r2.com J email Q2@qsi-r2.com

 $\textcircD}$ arleneKosonic@qsi-r2.com  $\textcircD}$ [905] 304-8098  $\textcircD}$ DougSzper@qsi-r2.com  $\textcircD}$ [414] 228-9286  $\textcircM}$  $\text{\text{*}}$ JimSchoen@qsi-r2.com  $\text{\texttt{T}}[414]$  540-2422  $\text{\text{*}}$ LauraLowry@qsi-r2.com  $\text{\texttt{T}}[414]$  540-2420  $\text{\text{*}}$  $*$ LauraChristopher@qsi-r2.com  $\bar{\mathbf{z}}$ [414] 228-8622  $*$ KimWilliams@qsi-r2.com  $\bar{\mathbf{z}}$  [414] 540-2423  $*$